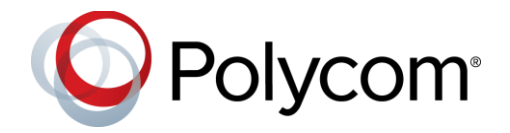

Software 6.3.1 | February 2019 | 3725-85482-002A

# Polycom<sup>®</sup> OBi Edition 6.3.1

### Applies to Polycom® VVX®150, VVX®250, VVX®350, and VVX<sup>®</sup> 450 Business IP Phones, OBi Edition

## **Contents**

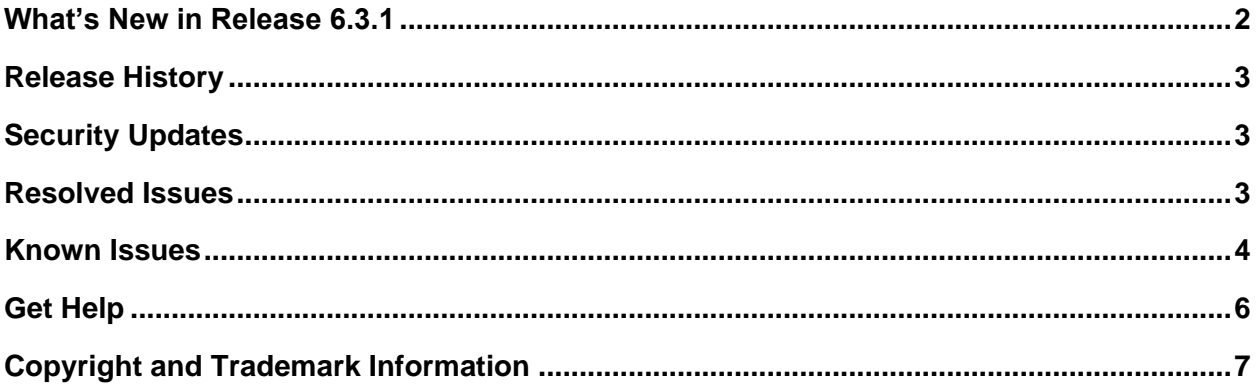

## <span id="page-1-0"></span>**What's New in Release 6.3.1**

These release notes provide information on software updates, phone features, and known issues for Polycom® VVX® 150, VVX® 250, VVX® 350, and VVX® 450 business IP phones, OBi Edition.

This release includes the following features:

- **[Background Firmware Update](#page-1-1)**
- [3CX Plug-and-Play Provisioning](#page-1-2)
- **Phone App Shows [All Pages of Line Keys on Screen](#page-1-3)**
- [Web Hooks for Call Events](#page-2-3)

### <span id="page-1-1"></span>*Background Firmware Update*

You can configure VVX 250, VVX 350, and VVX 450 business IP phones to handle firmware updates in the background during normal operation without going through the Polycom Updater. After the phone copies the new firmware to flash memory, the phone auto-reboots to install the new version.

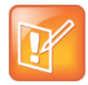

If a user is in a call when the phone copies the new firmware, the phone waits to auto-reboot until the user completes the call.

The background firmware update option supports .fw files in place of .Id files.

<span id="page-1-2"></span>This feature is disabled by default. This feature is not supported on VVX 150 business IP phones.

### *3CX Plug-and-Play Provisioning*

VVX business IP phones now support 3CX plug-and-play provisioning. 3CX enables business IP phones to multicast a SIP Subscribe to the ua-profile on each reboot Event and listen to SIP Notify to extract the provisioning URL used to configure the phones.

You can use this option only if the  $ITSP$  Provisioning  $-$  ConfigURL parameter is still set to the default value.

### <span id="page-1-3"></span>*Phone App Shows All Pages of Line Keys on Screen*

You can display all pages of line keys on one screen using the new ActionURL function. Invoke this app by pressing the assigned softkey or line key, then use the navigation keys to move around the screen and highlight individual Virtual Line Key Windows (VLKW).

### <span id="page-2-3"></span>*Web Hooks for Call Events*

Web hooks work with the ActionURL function to control apps based on the call state. You can add hooks to the end of a call, when a call connects, and when a call rings. You can also customize each action to render an OBi XML app.

# <span id="page-2-0"></span>**Release History**

This following table lists the release history of Polycom business IP phones, OBi Edition.

#### **Release History**

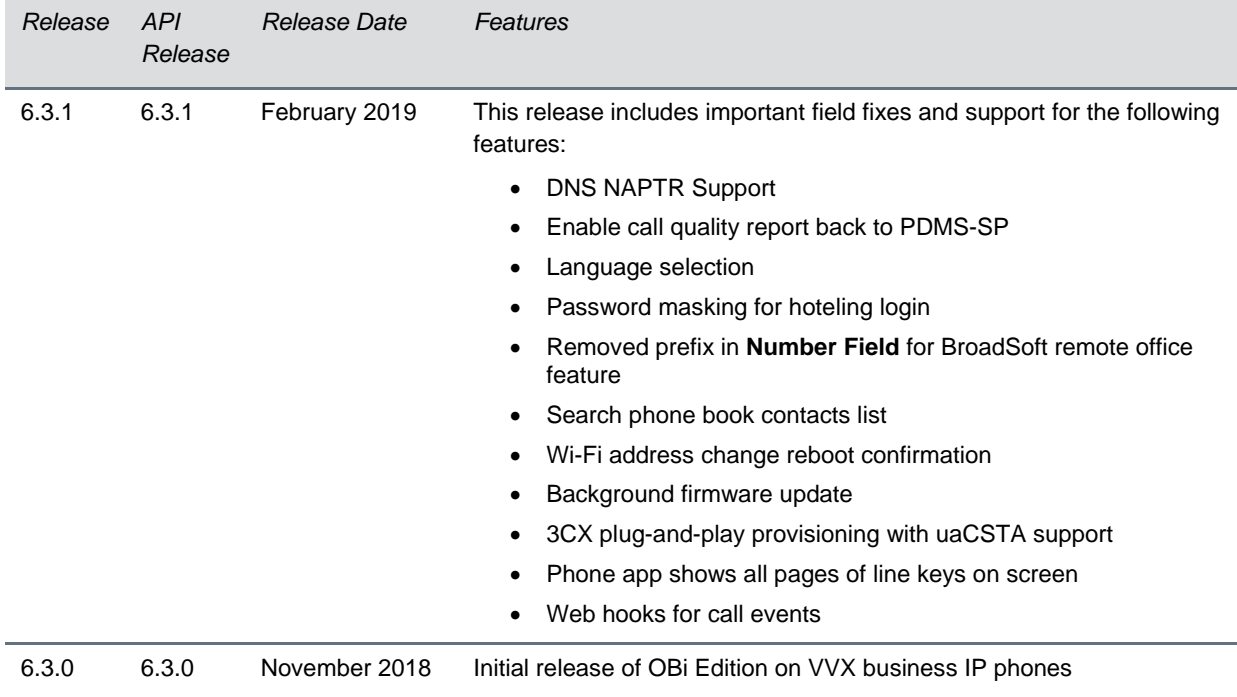

# <span id="page-2-1"></span>**Security Updates**

This release includes no security-related changes.

Please refer to the [Polycom Security Center](https://support.polycom.com/content/support/security-center.html) for information about known and resolved security vulnerabilities.

## <span id="page-2-2"></span>**Resolved Issues**

The following table lists the resolved issues for Polycom VVX business IP phones, OBi Edition 6.3.1.

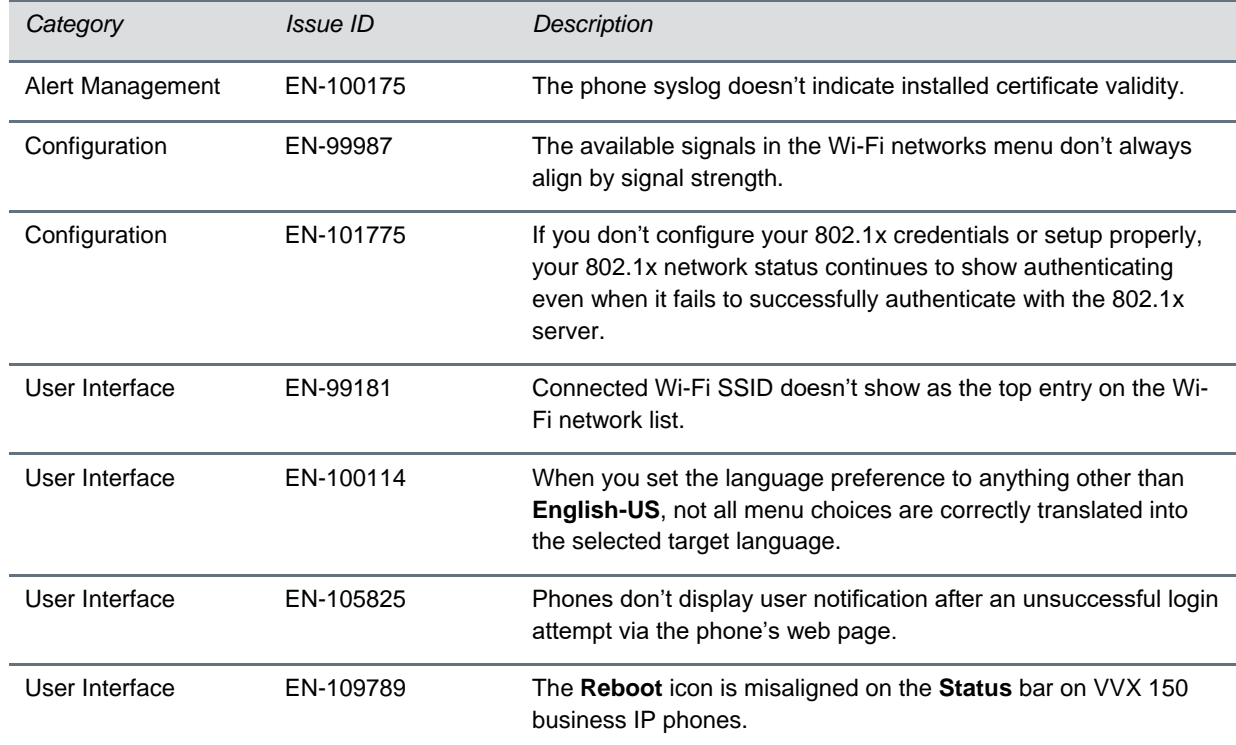

### **Resolved Issues**

# <span id="page-3-0"></span>**Known Issues**

The following table lists known issues in all releases of Polycom business IP phones, OBi Edition.

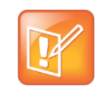

These release notes don't provide a complete listing of all known issues that are included in the software. Issues not expected to significantly impact customers with standard voice and video conferencing environments may not be included. In addition, the information in these release notes is provided as-is at the time of release and is subject to change without notice.

#### **Known Issues**

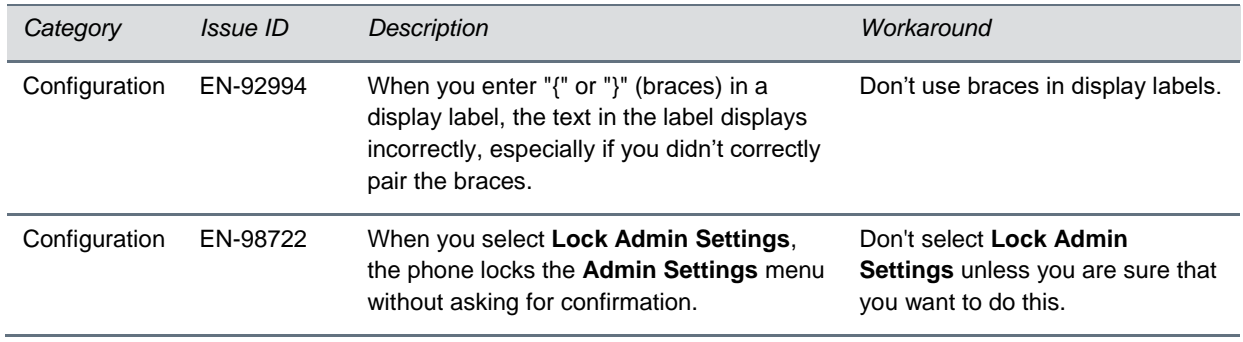

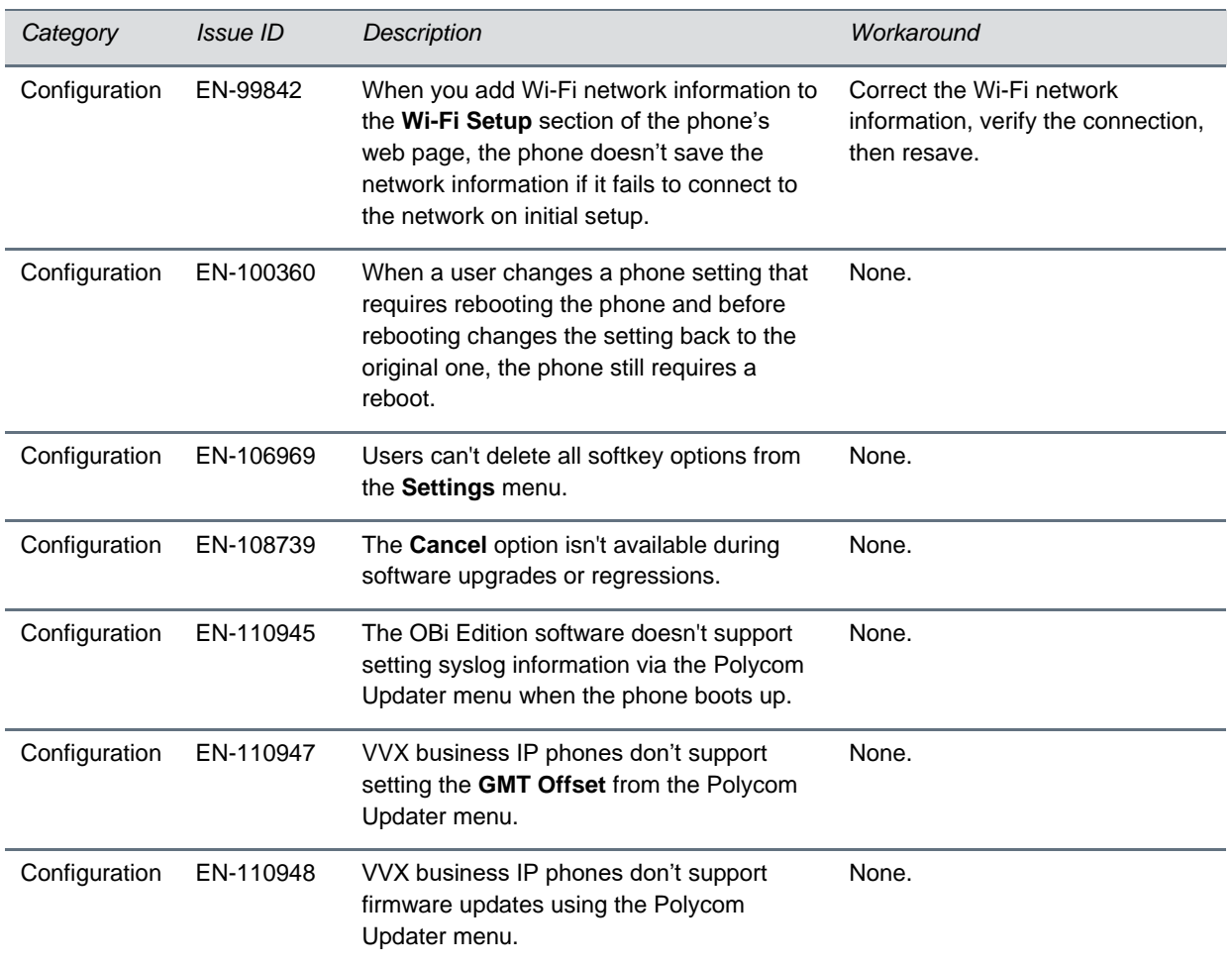

# <span id="page-5-0"></span>**Get Help**

For more information about installing, configuring, and administering Polycom products, refer to [Polycom](http://support.polycom.com/PolycomService/home/home.htm)  [Support.](http://support.polycom.com/PolycomService/home/home.htm)

For information about Polycom partner solutions, see [Polycom Global Strategic Partner Solutions.](https://support.polycom.com/content/support/north-america/usa/en/support/strategic-partner-solutions.html)

## *The Polycom Community*

The [Polycom Community](http://community.polycom.com/) gives you access to the latest developer and support information. Participate in discussion forums to share ideas and solve problems with your colleagues. To register with the Polycom Community, create a Polycom online account. When logged in, you can access Polycom support personnel and participate in developer and support forums to find the latest information on hardware, software, and partner solutions topics.

# <span id="page-6-0"></span>**Copyright and Trademark Information**

Copyright<sup>©</sup> 2019, Polycom, Inc. All rights reserved. No part of this document may be reproduced, translated into another language or format, or transmitted in any form or by any means, electronic or mechanical, for any purpose, without the express written permission of Polycom, Inc.

6001 America Center Drive San Jose, CA 95002 USA

### **Trademarks**

Polycom®, the Polycom logo and the names and marks associated with Polycom products are trademarks and/or service marks of Polycom, Inc. and are registered and/or common law marks in the United States and various other countries.

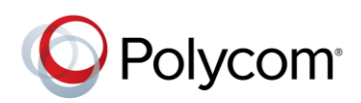

All other trademarks are property of their respective owners. No portion hereof may be reproduced or transmitted in any form or by any means, for any purpose other than the recipient's personal use, without the express written permission of Polycom.

#### **Disclaimer**

While Polycom uses reasonable efforts to include accurate and up-to-date information in this document, Polycom makes no warranties or representations as to its accuracy. Polycom assumes no liability or responsibility for any typographical or other errors or omissions in the content of this document.

### **Limitation of Liability**

Polycom and/or its respective suppliers make no representations about the suitability of the information contained in this document for any purpose. Information is provided "as is" without warranty of any kind and is subject to change without notice. The entire risk arising out of its use remains with the recipient. In no event shall Polycom and/or its respective suppliers be liable for any direct, consequential, incidental, special, punitive or other damages whatsoever (including without limitation, damages for loss of business profits, business interruption, or loss of business information), even if Polycom has been advised of the possibility of such damages.

### **End User License Agreement**

BY USING THIS PRODUCT, YOU ARE AGREEING TO THE TERMS OF THE END USER LICENSE AGREEMENT (EULA) AT: [http://documents.polycom.com/indexes/licenses.](http://documents.polycom.com/indexes/licenses) IF YOU DO NOT AGREE TO THE TERMS OF THE EULA, DO NOT USE THE PRODUCT, AND YOU MAY RETURN IT IN THE ORIGINAL PACKAGING TO THE SELLER FROM WHOM YOU PURCHASED THE PRODUCT.

#### **Patent Information**

The accompanying product may be protected by one or more U.S. and foreign patents and/or pending patent applications held by Polycom, Inc.

#### **Open Source Software Used in this Product**

This product may contain open source software. You may receive the open source software from Polycom up to three (3) years after the distribution date of the applicable product or software at a charge not greater than the cost to Polycom of shipping or distributing the software to you. To receive software information, as well as the open source software code used in this product, contact Polycom by email at OpenSourceVideo@polycom.com.

#### **Customer Feedback**

We are striving to improve our documentation quality and we appreciate your feedback. Email your opinions and comments to [DocumentationFeedback@polycom.com.](mailto:DocumentationFeedback@polycom.com)

#### **Polycom Support**

Visit [Polycom Support](http://support.polycom.com/PolycomService/home/home.htm) for End User License Agreements, software downloads, product documents, product licenses, troubleshooting tips, service requests, and more.